## **[Telefon Eşleştirme]**

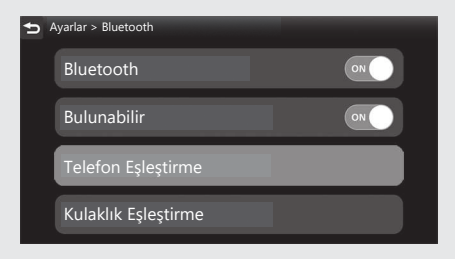

d [Telefon Eşleştirme] öğesini seçiniz ve sonra **ENT** düğmesine basınız.

## $\bigcirc$  [ + Cihaz ekle] öğesini seçiniz ve sonra **ENT** düğmesine basınız.

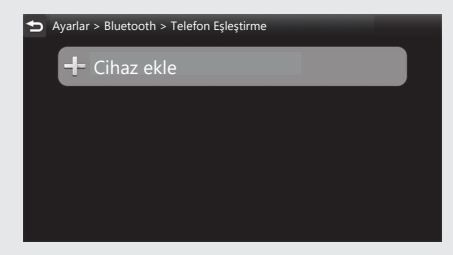

- f Algılanan cihazın adları görüntülenir.
	- **► Bircok** *Bluetooth*® cihazı algılanırsa, hedef cihaz listenin alt kısmında olabilir ve listeyi aşağı doğru kaydırınız.